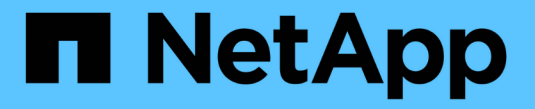

### 監査ログファイルの形式 StorageGRID 11.5

NetApp April 11, 2024

This PDF was generated from https://docs.netapp.com/ja-jp/storagegrid-115/audit/using-audit-explaintool.html on April 11, 2024. Always check docs.netapp.com for the latest.

# 目次

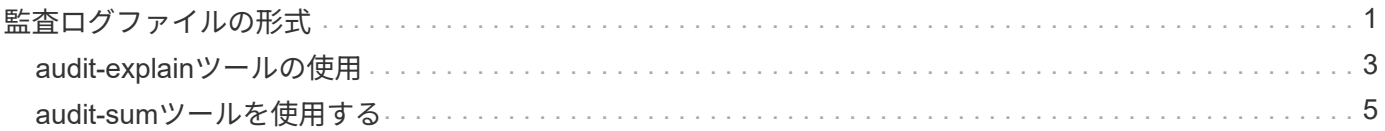

## <span id="page-2-0"></span>監査ログファイルの形式

監査ログファイルはすべての管理ノードに存在し、一連の監査メッセージが格納されて います。

各監査メッセージには次の情報が含まれます。

• 監査メッセージ( ATIM )をトリガーしたイベントの協定世界時( UTC )を ISO 8601 形式で表した値 と、末尾のスペース。

*YYYY-MM-DDTHH:MM:SS.UUUUUU*、ここで *UUUUUU* はマイクロ秒です。

• 監査メッセージ。全体が角かっこで囲まれ、で始まる AUDT。

次の例は、監査ログファイル内の 3 つの監査メッセージを示しています(読みやすくするために改行してい ます)。これらのメッセージは、テナントが S3 バケットを作成し、オブジェクトを 2 つバケットに追加した ときに生成されました。

```
2019-08-07T18:43:30.247711
[AUDT:[RSLT(FC32):SUCS][CNID(UI64):1565149504991681][TIME(UI64):73520][SAI
P(IPAD):"10.224.2.255"][S3AI(CSTR):"17530064241597054718"]
[SACC(CSTR):"s3tenant"][S3AK(CSTR):"SGKH9100SCkNB8M3MTWNt-
PhoTDwB9JOk7PtyLkQmA=="][SUSR(CSTR):"urn:sgws:identity::175300642415970547
18:root"]
[SBAI(CSTR):"17530064241597054718"][SBAC(CSTR):"s3tenant"][S3BK(CSTR):"buc
ket1"][AVER(UI32):10][ATIM(UI64):1565203410247711]
[ATYP(FC32):SPUT][ANID(UI32):12454421][AMID(FC32):S3RQ][ATID(UI64):7074142
142472611085]]
```

```
2019-08-07T18:43:30.783597
[AUDT:[RSLT(FC32):SUCS][CNID(UI64):1565149504991696][TIME(UI64):120713][SA
IP(IPAD):"10.224.2.255"][S3AI(CSTR):"17530064241597054718"]
[SACC(CSTR):"s3tenant"][S3AK(CSTR):"SGKH9100SCkNB8M3MTWNt-
PhoTDwB9JOk7PtyLkQmA=="][SUSR(CSTR):"urn:sgws:identity::175300642415970547
18:root"]
[SBAI(CSTR):"17530064241597054718"][SBAC(CSTR):"s3tenant"][S3BK(CSTR):"buc
ket1"][S3KY(CSTR):"fh-small-0"]
[CBID(UI64):0x779557A069B2C037][UUID(CSTR):"94BA6949-38E1-4B0C-BC80-
EB44FB4FCC7F"][CSIZ(UI64):1024][AVER(UI32):10]
[ATIM(UI64):1565203410783597][ATYP(FC32):SPUT][ANID(UI32):12454421][AMID(F
C32):S3RQ][ATID(UI64):8439606722108456022]]
```
2019-08-07T18:43:30.784558

```
[AUDT:[RSLT(FC32):SUCS][CNID(UI64):1565149504991693][TIME(UI64):121666][SA
IP(IPAD):"10.224.2.255"][S3AI(CSTR):"17530064241597054718"]
[SACC(CSTR):"s3tenant"][S3AK(CSTR):"SGKH9100SCkNB8M3MTWNt-
PhoTDwB9JOk7PtyLkQmA=="][SUSR(CSTR):"urn:sgws:identity::175300642415970547
18:root"]
[SBAI(CSTR):"17530064241597054718"][SBAC(CSTR):"s3tenant"][S3BK(CSTR):"buc
ket1"][S3KY(CSTR):"fh-small-2000"]
[CBID(UI64):0x180CBD8E678EED17][UUID(CSTR):"19CE06D0-D2CF-4B03-9C38-
E578D66F7ADD"][CSIZ(UI64):1024][AVER(UI32):10]
[ATIM(UI64):1565203410784558][ATYP(FC32):SPUT][ANID(UI32):12454421][AMID(F
C32):S3RQ][ATID(UI64):13489590586043706682]]
```
デフォルトの形式のままでは、監査ログファイル内の監査メッセージを読んで解釈するのは簡単ではありませ ん。を使用できます audit-explain 監査ログ内の監査メッセージの概要を取得するためのツール。を使用 できます audit-sum ログに記録された書き込み、読み取り、削除の処理数と、それらの処理に要した時間を 表示するツールです。

#### 関連情報

["audit-explain](#page-4-0)[ツールの使用](#page-4-0)["](#page-4-0)

["audit-sum](#page-6-0)[ツールを使用する](#page-6-0)["](#page-6-0)

### <span id="page-4-0"></span>**audit-explain**ツールの使用

を使用できます audit-explain 監査ログ内の監査メッセージをわかりやすい形式に変 換するツール。

必要なもの

- 特定のアクセス権限が必要です。
- を用意しておく必要があります Passwords.txt ファイル。
- プライマリ管理ノードの IP アドレスを確認しておく必要があります。

このタスクについて

。 audit-explain ツールはプライマリ管理ノードで使用でき、監査ログ内の監査メッセージの簡単な概要 を取得できます。

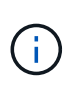

。 audit-explain ツールは、主にトラブルシューティング処理の際にテクニカルサポートが 使用することを目的としています。処理中です audit-explain クエリは大量のCPUパワーを 消費する可能性があるため、StorageGRID の処理に影響を及ぼす場合があります。

次の例は、からの一般的な出力を示しています audit-explain ツール。4 つの SPUT 監査メッセージが、 アカウント ID が 92484777680322627870 の S3 テナントが S3 PUT 要求を使用して「 bucket1 」という名 前のバケットを作成し、バケットにオブジェクトを 3 つ追加したときに生成されました。

SPUT S3 PUT bucket bucket1 account:92484777680322627870 usec:124673 SPUT S3 PUT object bucket1/part1.txt tenant:92484777680322627870 cbid:9DCB157394F99FE5 usec:101485 SPUT S3 PUT object bucket1/part2.txt tenant:92484777680322627870 cbid:3CFBB07AB3D32CA9 usec:102804 SPUT S3 PUT object bucket1/part3.txt tenant:92484777680322627870 cbid:5373D73831ECC743 usec:93874

。 audit-explain ツールは、プレーン形式または圧縮形式の監査ログを処理できます。例:

audit-explain audit.log

audit-explain 2019-08-12.txt.gz

。 audit-explain ツールは、複数のファイルを一度に処理することもできます。例:

audit-explain audit.log 2019-08-12.txt.gz 2019-08-13.txt.gz

audit-explain /var/local/audit/export/\*

最後に、 audit-explain ツールは、パイプからの入力を受け入れます。これにより、を使用して入力をフ ィルタ処理および前処理できます grep コマンドまたはその他の手段。例:

grep SPUT audit.log | audit-explain

grep bucket-name audit.log | audit-explain

監査ログは非常に大きくなり、解析に時間がかかることがあるため、調べる部分や実行する部分をフィルタリ ングすることで時間を節約できます audit-explain ファイル全体ではなく、部分的に。

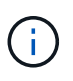

。 audit-explain ツールは圧縮ファイルをパイプ付き入力として受け入れません。圧縮ファ イルを処理するには、ファイル名をコマンドライン引数として指定するか、を使用します zcat 最初にファイルを解凍するツール。例:

zcat audit.log.gz | audit-explain

を使用します help (-h) 使用可能なオプションを表示するためのオプション。例:

\$ audit-explain -h

#### 手順

1. プライマリ管理ノードにログインします。

a. 次のコマンドを入力します。 ssh admin@*primary\_Admin\_Node\_IP*

- b. に記載されているパスワードを入力します Passwords.txt ファイル。
- 2. 次のコマンドを入力します /var/local/audit/export/audit.log 分析するファイルの名前と場所を 表します。

\$ audit-explain /var/local/audit/export/audit.log

。 audit-explain ツールは、指定されたファイル内のすべてのメッセージを、判読可能な形式に変換し て出力します。

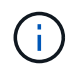

各行を短く読みやすくするために、デフォルトではタイムスタンプは表示されません。タ イムスタンプを表示するには、タイムスタンプを使用します (-t) をクリックします。

関連情報

["SPUT](https://docs.netapp.com/ja-jp/storagegrid-115/audit/sput-s3-put.html) [:](https://docs.netapp.com/ja-jp/storagegrid-115/audit/sput-s3-put.html) [S3 PUT"](https://docs.netapp.com/ja-jp/storagegrid-115/audit/sput-s3-put.html)

### <span id="page-6-0"></span>**audit-sum**ツールを使用する

を使用できます audit-sum 書き込み、読み取り、HEAD、削除の各監査メッセージを カウントし、それぞれの処理タイプの最小、最大、平均時間(またはサイズ)を表示す るツールです。

必要なもの

- 特定のアクセス権限が必要です。
- を用意しておく必要があります Passwords.txt ファイル。
- プライマリ管理ノードの IP アドレスを確認しておく必要があります。

このタスクについて

。 audit-sum ツールはプライマリ管理ノードで使用でき、ログに記録された書き込み、読み取り、削除の処 理数と、それらの処理に要した時間を取得できます。

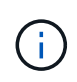

。 audit-sum ツールは、主にトラブルシューティング処理の際にテクニカルサポートが使用 することを目的としています。処理中です audit-sum クエリは大量のCPUパワーを消費する 可能性があるため、StorageGRID の処理に影響を及ぼす場合があります。

次の例は、からの一般的な出力を示しています audit-sum ツール。この例は、プロトコル処理に要した時間 を示しています。

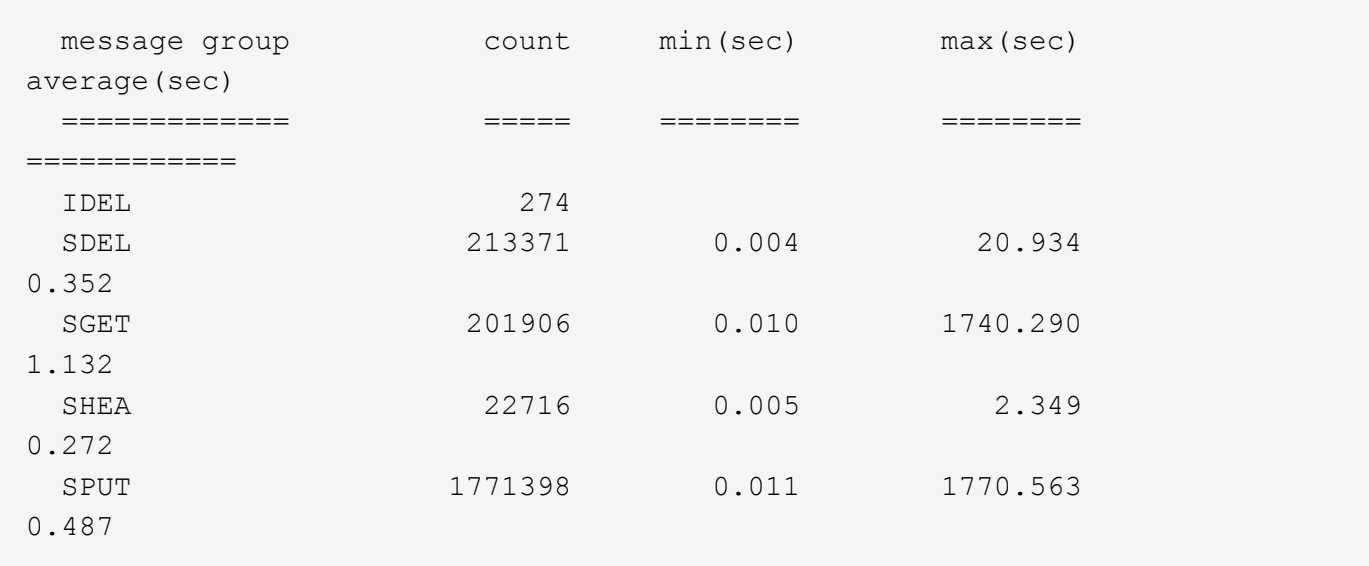

。 audit-sum ツールは、監査ログ内の次のS3、Swift、およびILM監査メッセージの数と時間を取得します。

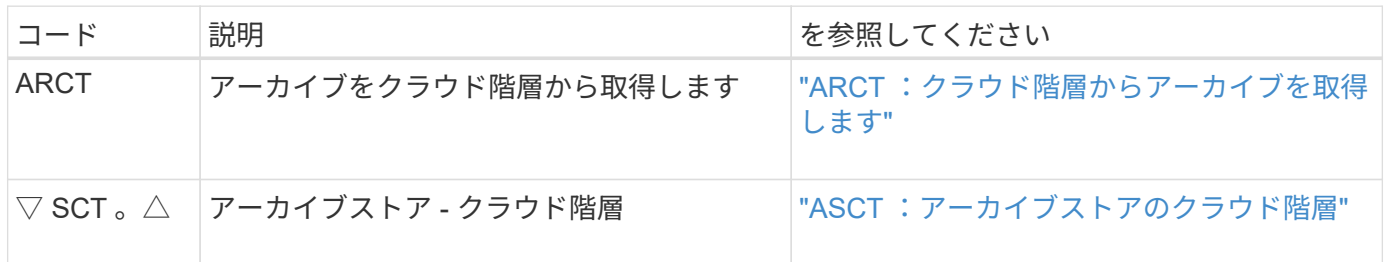

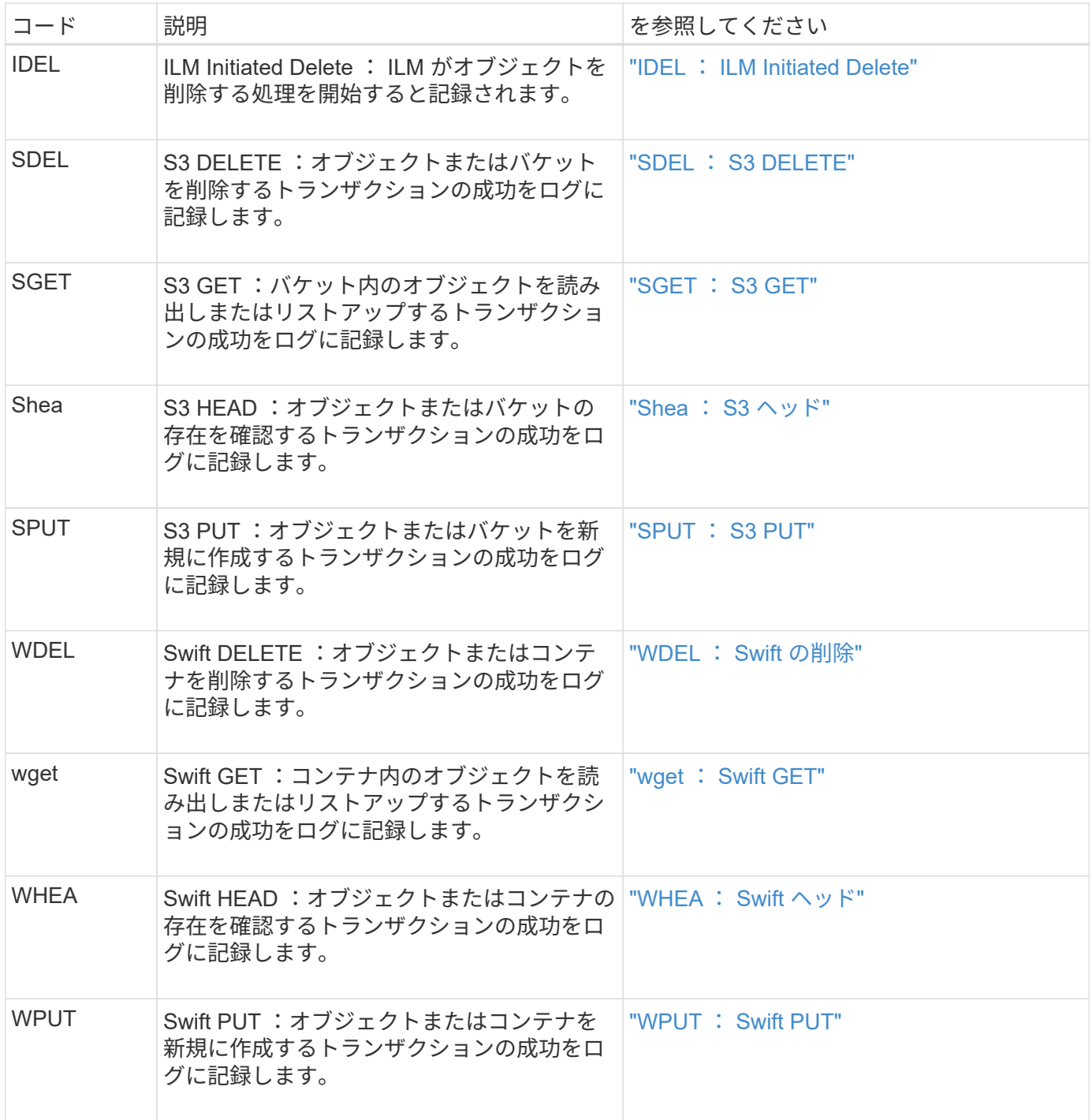

。 audit-sum ツールは、プレーン形式または圧縮形式の監査ログを処理できます。例:

audit-sum audit.log

audit-sum 2019-08-12.txt.gz

。 audit-sum ツールは、複数のファイルを一度に処理することもできます。例:

audit-sum audit.log 2019-08-12.txt.gz 2019-08-13.txt.gz

audit-sum /var/local/audit/export/\*

最後に、 audit-sum ツールは、パイプからの入力を受け入れることもできます。これにより、を使用して、 入力をフィルタ処理および前処理できます grep コマンドまたはその他の手段。例:

grep WGET audit.log | audit-sum

grep bucket1 audit.log | audit-sum

grep SPUT audit.log | grep bucket1 | audit-sum

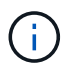

このツールは、圧縮ファイルをパイプ付き入力として受け入れません。圧縮ファイルを処理す るには、ファイル名をコマンドライン引数として指定するか、を使用します zcat 最初にファ イルを解凍するツール。例:

audit-sum audit.log.gz

zcat audit.log.gz | audit-sum

コマンドラインオプションを使用して、バケットに対する処理をオブジェクトに対する処理とは別にまとめた り、メッセージの概要をバケット名、期間、ターゲットタイプ別にグループ化したりできます。デフォルトで は、概要には最小、最大、平均の処理時間が表示されますが、を使用することもできます size (-s) オブジ ェクトサイズを表示するオプションです。

を使用します help (-h) 使用可能なオプションを表示するためのオプション。例:

\$ audit-sum -h

手順

1. プライマリ管理ノードにログインします。

a. 次のコマンドを入力します。 ssh admin@*primary\_Admin\_Node\_IP*

b. に記載されているパスワードを入力します Passwords.txt ファイル。

2. 書き込み、読み取り、 HEAD 、削除の処理に関連するすべてのメッセージを分析するには、次の手順を実 行します。

a. 次のコマンドを入力します /var/local/audit/export/audit.log 分析するファイルの名前と場 所を表します。

```
$ audit-sum /var/local/audit/export/audit.log
```
次の例は、からの一般的な出力を示しています audit-sum ツール。この例は、プロトコル処理に要 した時間を示しています。

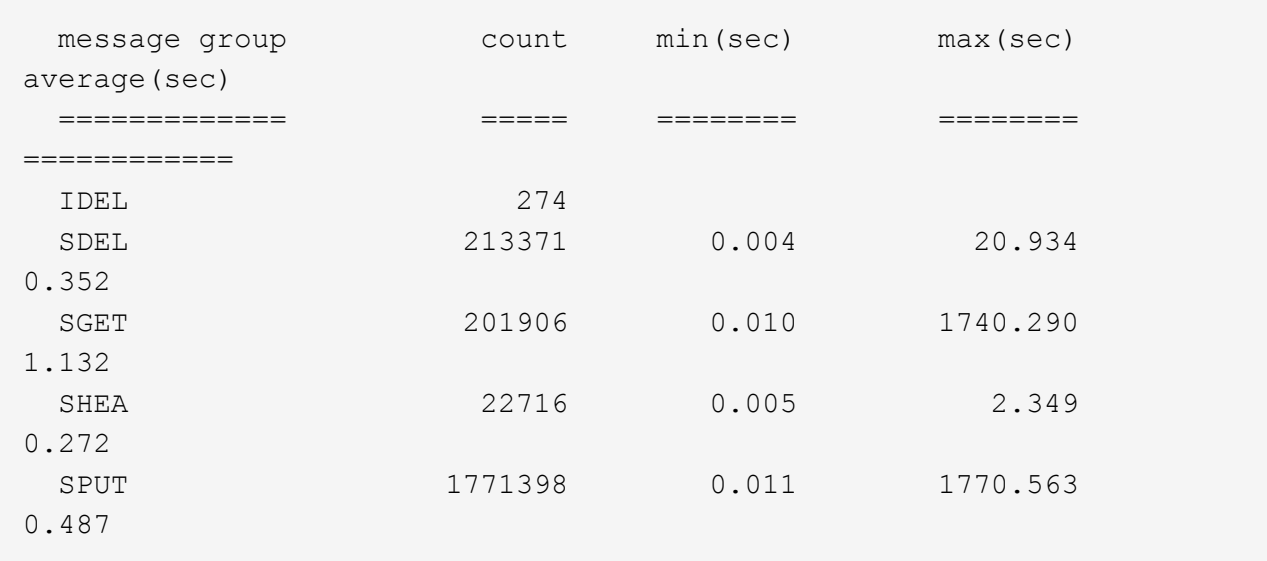

この例では、平均処理時間では SGET ( S3 GET )処理が 1.13 秒と最も長い一方で、最大処理時間 では SGET 処理と SPUT (S3 PUT) 処理がどちらも約 1、770 秒と一番長くなっています。

b. 最も時間がかかった読み出し処理を10件表示するには、grepコマンドを使用してSGETメッセージの みを選択し、long出力オプションを追加します (-l)オブジェクトパスを含めるには: grep SGET audit.log | audit-sum -l

結果にはタイプ(オブジェクトまたはバケット)とパスが含まれます。この情報を使用して、監査ロ グを grep してこれらのオブジェクトに関連する他のメッセージを出力できます。

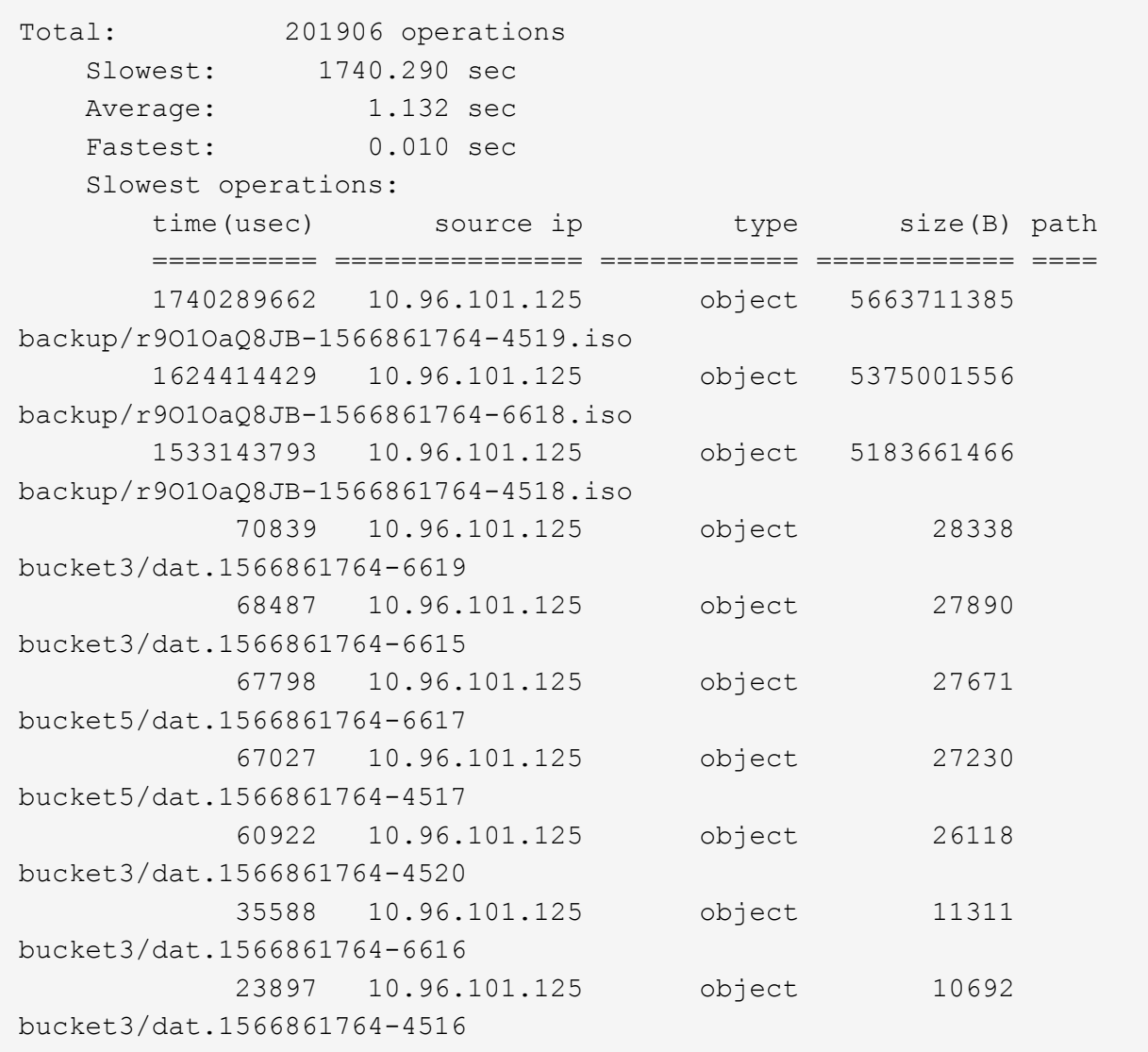

+ この出力例からは、最も時間がかかった 3 個の S3 GET 要求が、他のオブジェクトよりもはるかに大き い約 5GB のオブジェクトに対して実行されたことがわかります。サイズが大きいと、最悪の場合の読み 出し時間が長くなります。

3. グリッドに取り込まれているオブジェクトとグリッドから読み出されているオブジェクトのサイズを特定 するには、sizeオプションを使用します (-s):

audit-sum -s audit.log

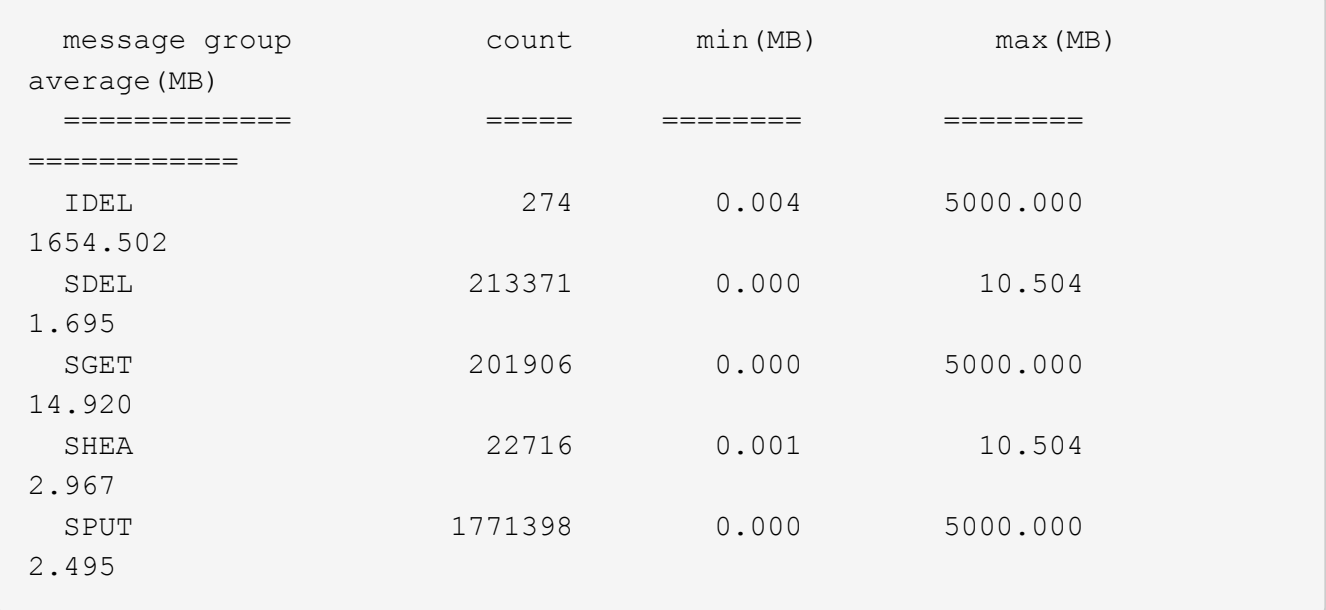

この例では、 SPUT の平均オブジェクトサイズは 2.5MB 未満ですが、 SGET の平均サイズははるかに大 きいことがわかります。SPUT メッセージの数は SGET メッセージの数よりもはるかに多く、ほとんどの オブジェクトが読み出されていないことを示しています。

- 4. 昨日の読み出しに時間がかかっていないかどうかを確認するには、次の手順を実行
	- a. 該当する監査ログに対してコマンドを問題 処理し、group-by-timeオプションを使用します (-gt)に 続けて期間(例:15M、1H、10S)を指定します。

grep SGET audit.log | audit-sum -gt 1H

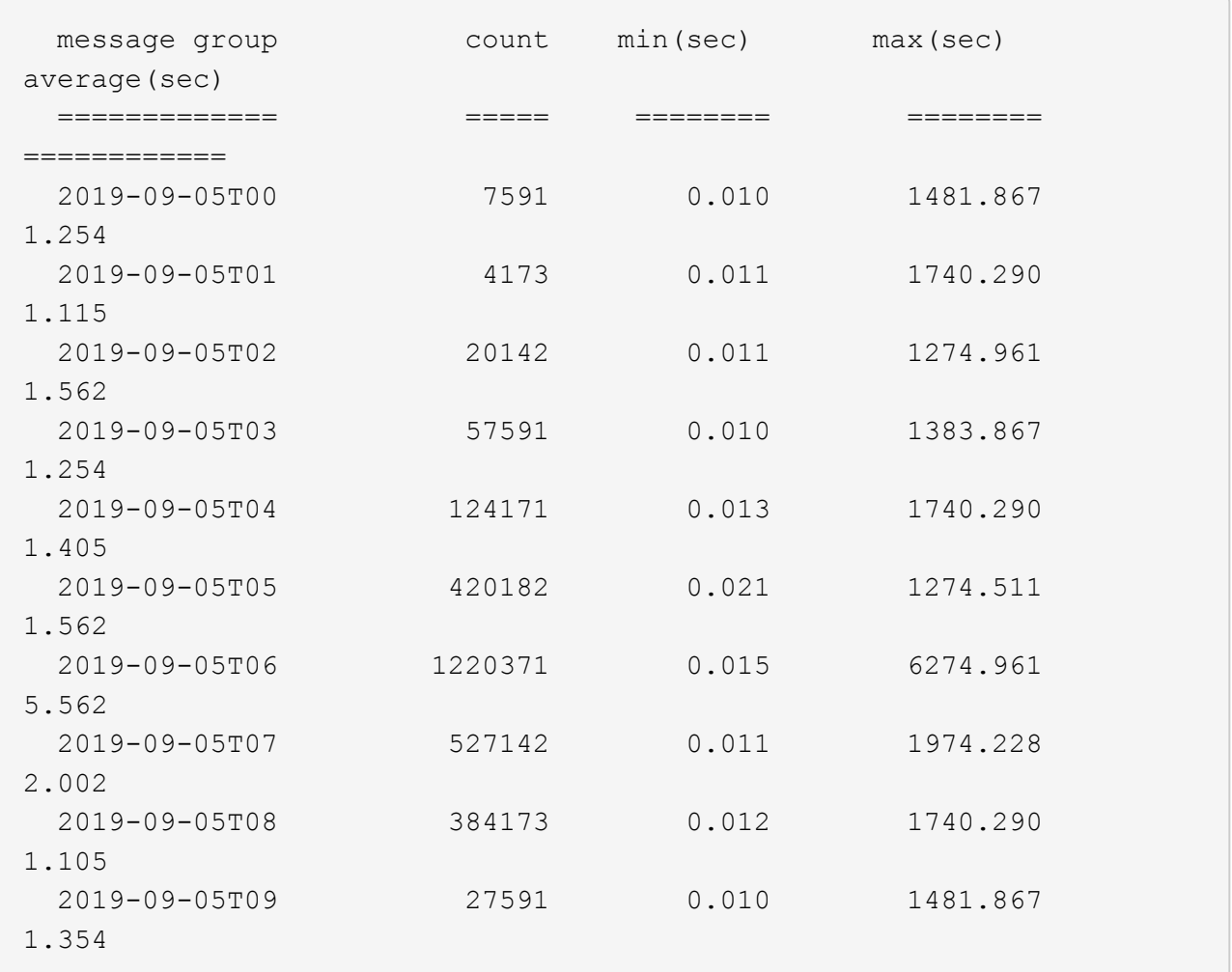

上記の結果は、 06 : 00 と 07 : 00 の間に S3 GET トラフィックが急増したことを示しています。 この時間帯は最大時間と平均時間も大幅に長くなっており、データの増加に伴って徐々に長くなって いるわけではありません。このことから、ネットワークまたはグリッドによる要求の処理能力のどこ かでキャパシティを超えた可能性があります。

b. どのサイズのオブジェクトが前日に読み出されていたかを1時間単位で確認するには、sizeオプション を追加します (-s)をコマンドに追加します。

grep SGET audit.log | audit-sum -gt 1H -s

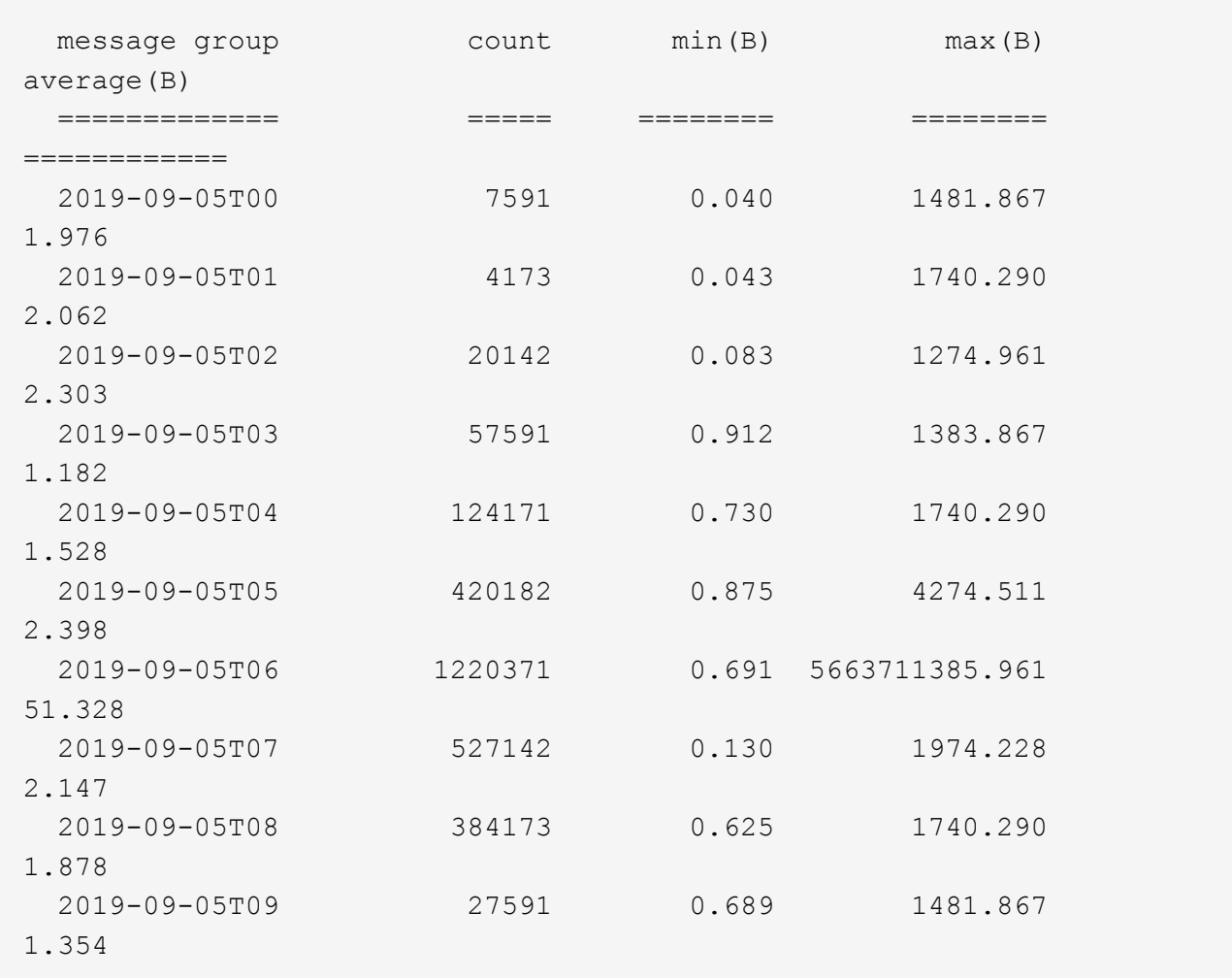

この結果から、読み出しトラフィックの量が最大に達したときに、非常に大容量の読み出しが発生し たことがわかります。

c. 詳細を確認するには、を使用します audit-explain その時間にすべてのSGET処理を確認するため のツール:

grep 2019-09-05T06 audit.log | grep SGET | audit-explain | less

grepコマンドの出力が多くの行になると予想される場合は、を追加します less 監査ログファイルの 内容を一度に1ページ(1画面)表示するコマンド。

- 5. バケットに対する SPUT 処理にオブジェクトに対する SPUT 処理よりも時間がかかっているかどうかを 確認するには、次の手順を実行します。
	- a. 最初にを使用します -go オプション。オブジェクト処理とバケット処理でメッセージをグループ化し ます。

grep SPUT sample.log | audit-sum -go

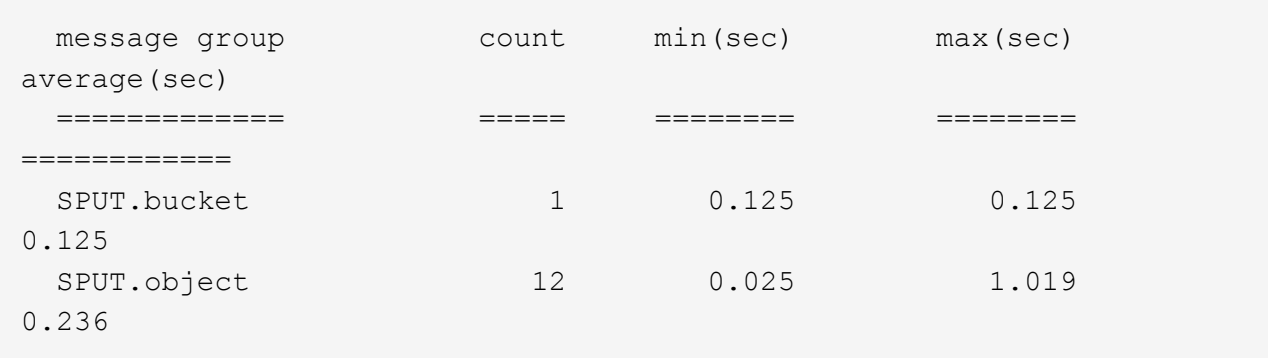

上記の結果から、バケットに対する SPUT 処理とオブジェクトに対する SPUT 処理でパフォーマンス 特性が異なることがわかります。

b. SPUT処理に最も時間がかかっているバケットを特定するには、を使用します -gb オプション。バケ ットごとにメッセージをグループ化します。

grep SPUT audit.log | audit-sum -gb

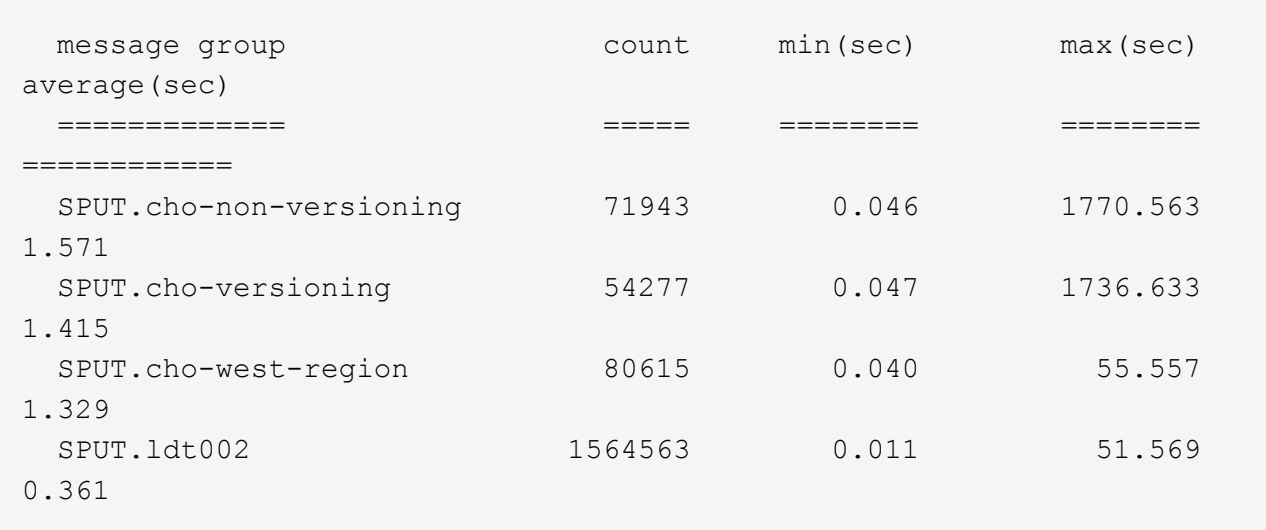

c. SPUTオブジェクトのサイズが最も大きいバケットを特定するには、両方を使用します -gb および -s オプション:

grep SPUT audit.log | audit-sum -gb -s

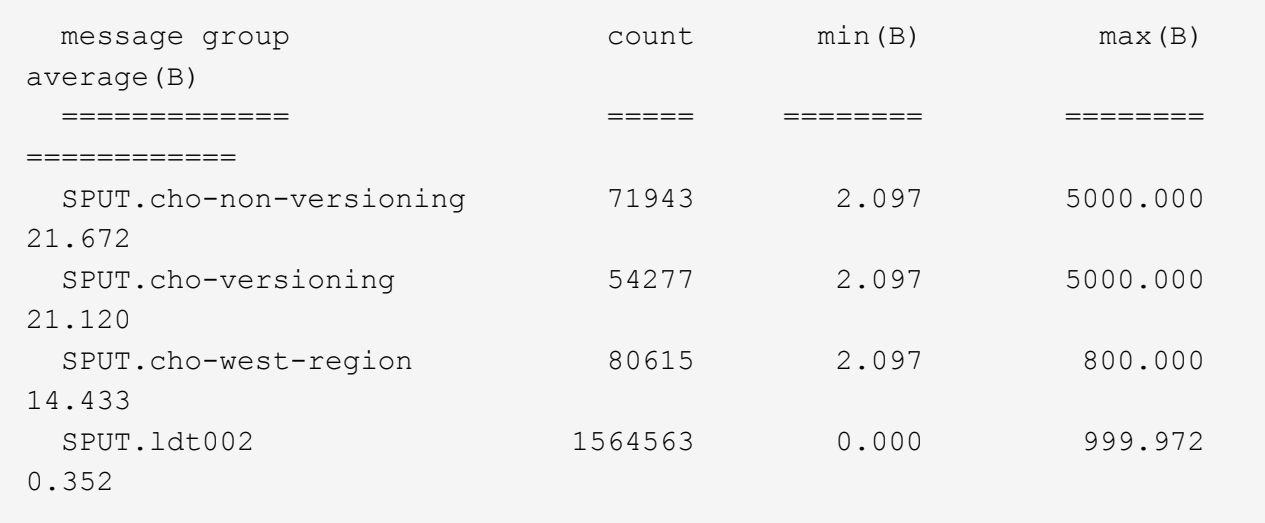

### 関連情報

["audit-explain](#page-4-0)[ツールの使用](#page-4-0)["](#page-4-0)

Copyright © 2024 NetApp, Inc. All Rights Reserved. Printed in the U.S.このドキュメントは著作権によって保 護されています。著作権所有者の書面による事前承諾がある場合を除き、画像媒体、電子媒体、および写真複 写、記録媒体、テープ媒体、電子検索システムへの組み込みを含む機械媒体など、いかなる形式および方法に よる複製も禁止します。

ネットアップの著作物から派生したソフトウェアは、次に示す使用許諾条項および免責条項の対象となりま す。

このソフトウェアは、ネットアップによって「現状のまま」提供されています。ネットアップは明示的な保 証、または商品性および特定目的に対する適合性の暗示的保証を含み、かつこれに限定されないいかなる暗示 的な保証も行いません。ネットアップは、代替品または代替サービスの調達、使用不能、データ損失、利益損 失、業務中断を含み、かつこれに限定されない、このソフトウェアの使用により生じたすべての直接的損害、 間接的損害、偶発的損害、特別損害、懲罰的損害、必然的損害の発生に対して、損失の発生の可能性が通知さ れていたとしても、その発生理由、根拠とする責任論、契約の有無、厳格責任、不法行為(過失またはそうで ない場合を含む)にかかわらず、一切の責任を負いません。

ネットアップは、ここに記載されているすべての製品に対する変更を随時、予告なく行う権利を保有します。 ネットアップによる明示的な書面による合意がある場合を除き、ここに記載されている製品の使用により生じ る責任および義務に対して、ネットアップは責任を負いません。この製品の使用または購入は、ネットアップ の特許権、商標権、または他の知的所有権に基づくライセンスの供与とはみなされません。

このマニュアルに記載されている製品は、1つ以上の米国特許、その他の国の特許、および出願中の特許によ って保護されている場合があります。

権利の制限について:政府による使用、複製、開示は、DFARS 252.227-7013(2014年2月)およびFAR 5252.227-19(2007年12月)のRights in Technical Data -Noncommercial Items(技術データ - 非商用品目に関 する諸権利)条項の(b)(3)項、に規定された制限が適用されます。

本書に含まれるデータは商用製品および / または商用サービス(FAR 2.101の定義に基づく)に関係し、デー タの所有権はNetApp, Inc.にあります。本契約に基づき提供されるすべてのネットアップの技術データおよび コンピュータ ソフトウェアは、商用目的であり、私費のみで開発されたものです。米国政府は本データに対 し、非独占的かつ移転およびサブライセンス不可で、全世界を対象とする取り消し不能の制限付き使用権を有 し、本データの提供の根拠となった米国政府契約に関連し、当該契約の裏付けとする場合にのみ本データを使 用できます。前述の場合を除き、NetApp, Inc.の書面による許可を事前に得ることなく、本データを使用、開 示、転載、改変するほか、上演または展示することはできません。国防総省にかかる米国政府のデータ使用権 については、DFARS 252.227-7015(b)項(2014年2月)で定められた権利のみが認められます。

#### 商標に関する情報

NetApp、NetAppのロゴ、<http://www.netapp.com/TM>に記載されているマークは、NetApp, Inc.の商標です。そ の他の会社名と製品名は、それを所有する各社の商標である場合があります。